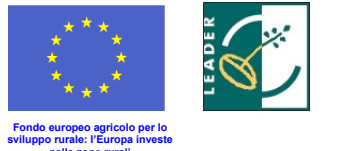

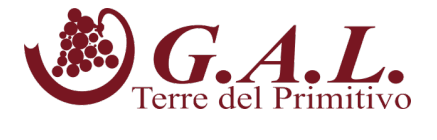

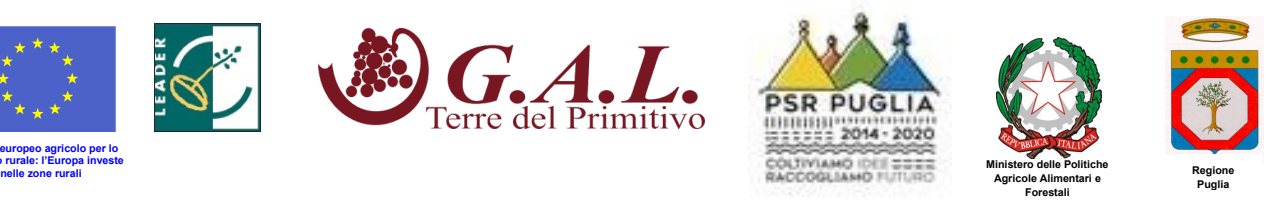

**Prot. n. 77 del 01/03/2021**

#### **DETERMINA DEL RESPONSABILE UNICO DEL PROCEDIMENTO**

**OGGETTO: PSR PUGLIA 2014-2020 – Misura 19 – Sottomisura 19.2 – Bando pubblico per la presentazione delle domande di sostegno - AZIONE B: "Creazione di un sistema turistico integrato e sostenibile" - Progetto Integrato "***Neo imprenditori per la valorizzazione della produzione tipica locale***": Intervento 2.1 "Start-up d'impresa dei servizi turistici" e Intervento 2.2 "Creazione di piccole attività di servizio per un turismo di qualità e sostenibile"**- **MODIFICA PARAGRAFO 10.A DEL BANDO E PROROGA DEI TERMINI DI SCADENZA**

Il Direttore del GAL Terre del Primitivo, in qualità di **RESPONSABILE UNICO DI PROCEDIMENTO**, così come da Regolamento del GAL "Terre del Primitivo" S.c.a r.l. approvato dall'Assemblea Ordinaria dei Soci nella seduta del 23/05/2018,

**VISTA** la delibera del Consiglio di Amministrazione del GAL Terre del Primitivo del 06/07/2020 con la quale è stato approvato il Bando Pubblico per la presentazione delle domande di sostegno per l'Azione B Intervento 2.1 "Start-up d'impresa dei servizi turistici" e Intervento 2.2 "Creazione di piccole attività di servizio per un turismo di qualità e sostenibile";

**VISTA** la Determina dell'Autorità di Gestione n. 293 del 22/07/2020 con cui è stata approvata la variante al Bando in oggetto;

**CONSTATATO** che è stata istituita nel portale SIAN la nuova **funzionalità per gestire in modo strutturato e tracciabile l'acquisizione dei 3 preventivi da parte dei richiedenti gli aiuti** che intendono presentare una Domanda di Sostegno; tale iniziativa è stata disposta dall'OP AGEA e si colloca nell'ambito delle azioni avviate per ridurre i rischi di frode;

**RITENUTO** necessario, per il motivo suddetto, apportare una modifica al paragrafo **10A** "Imputabilità, pertinenza, congruità e ragionevolezza" del Bando alla pag. 16;

**RITENUTO** opportuno concedere una proroga al termine della scadenza dei termini di presentazione delle Domande di Sostegno, in modo che i richiedenti possano avere tempi congrui ad adeguarsi alla nuova modalità;

\_\_\_\_\_\_\_\_\_\_\_\_\_\_\_\_\_\_\_\_\_\_\_\_\_\_\_\_\_\_\_\_\_\_\_\_\_\_\_\_\_\_\_\_\_\_\_\_\_\_\_\_\_\_\_\_\_\_\_\_\_\_\_\_\_\_\_\_\_\_\_\_\_\_\_\_\_\_\_\_\_\_\_\_\_\_\_\_\_\_\_\_\_\_\_\_\_\_\_\_\_\_\_\_\_\_\_\_

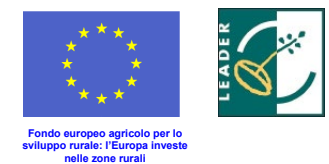

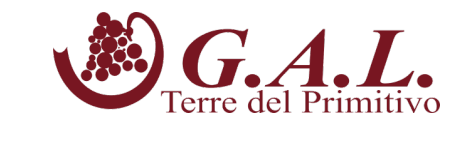

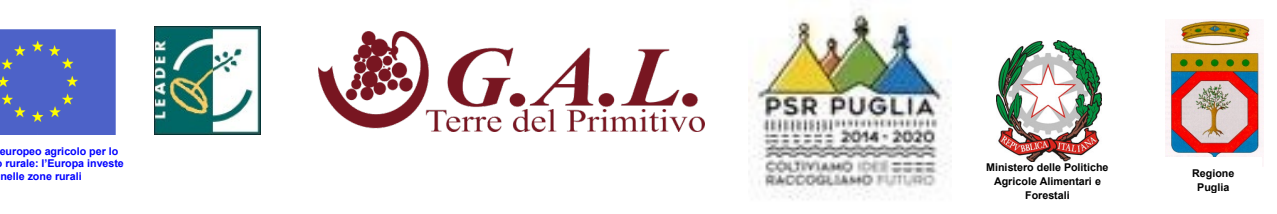

#### **DETERMINA**

- di prendere atto di quanto indicato nelle premesse, che qui si intendono integralmente riportate;
- **di aggiungere** dopo il secondo capoverso alla pag. 17 del paragrafo **10A** il seguente capoverso: "L'acquisizione dei preventivi deve obbligatoriamente avvenire attraverso specifica funzionalità disponibile sul portale SIAN descritta in **Allegato-Acquisizione preventivi Sian**; non saranno ammessi preventivi acquisiti con altre modalità";
- **di allegare** alla presente Determina il suddetto Allegato;
- **di prorogare** i termini di scadenza del Bando secondo la seguente tempistica:
	- **alle ore 23,59 del giorno 26/03/2021** l'operatività del portale SIAN per il rilascio delle Domande di sostegno;
	- **la prima scadenza periodica** per la presentazione al Gal della DdS rilasciata nel portale SIAN, debitamente firmata in ogni sua parte ai sensi dell'art. 38 del 445/2000, corredata di tutta la documentazione richiesta **è fissata alla data del 02/04/2021**;
- **di disporre** la disattivazione di tutte le richieste di abilitazione dei tecnici pervenute al Gal Terre delle Primitivo e che dovranno essere nuovamente richieste dal richiedente al fine di consentire il corretto rilascio delle DdS secondo le nuove procedure introdotte da Agea;
- **di stabilire** che restano invariate tutte le condizioni stabilite nel Bando in oggetto;
- **di disporre** la pubblicazione del presente provvedimento sul Bollettino Ufficiale della Regione Puglia e sul sito del GAL [www.galterredelprimitivo.it.](http://www.galterredelprimitivo.it/)

Il Responsabile Unico del Procedimento dott.ssa Rita Mazzolani  $\sim$  Nillegrades

\_\_\_\_\_\_\_\_\_\_\_\_\_\_\_\_\_\_\_\_\_\_\_\_\_\_\_\_\_\_\_\_\_\_\_\_\_\_\_\_\_\_\_\_\_\_\_\_\_\_\_\_\_\_\_\_\_\_\_\_\_\_\_\_\_\_\_\_\_\_\_\_\_\_\_\_\_\_\_\_\_\_\_\_\_\_\_\_\_\_\_\_\_\_\_\_\_\_\_\_\_\_\_\_\_\_\_\_

# **ALLEGATO-Acquisizione preventivi**

# **PSR - Misure non connesse alla superficie o agli animali – Compilazione domanda – Gestione preventivi**

Dal 6 agosto 2020 è disponibile in ambiente di esercizio la nuova **funzionalità per gestire in modo strutturato e tracciabile l'acquisizione dei preventivi da parte dei richiedenti gli aiuti previsti dai PSR**, perseguendo al contempo l'implementazione del registro dei fornitori.

Tale iniziativa si colloca nell'ambito delle azioni avviate da AGEA per ridurre i rischi di frode. Al riguardo si allega una breve nota descrittiva della funzionalità rimandando, per i dettagli, al manuale utente pubblicato nell'area riservata del portale SIAN (sezione manuali sviluppo rurale 2014-2020).

Le Linee guida sull'ammissibilità delle spese relative allo Sviluppo Rurale 2014-2020 prevedono che la verifica della ragionevolezza dei costi possa essere effettuata mediante il raffronto fra preventivi raffrontabili fra loro.

Al fine di poter gestire in modo strutturato e tracciabile l'acquisizione di tali preventivi da parte degli aspiranti beneficiari dei premi previsti dai PSR, perseguendo al contempo l'implementazione del registro dei fornitori, sono state implementate nuove funzionalità che consentono, ai beneficiari stessi o loro delegati, di

- indicare il Bando di interesse
- $\geq$  definire l'oggetto della fornitura<br> $\geq$  individuare i possibili fornitori
- individuare i possibili fornitori
- inviare via PEC o e-mail la richiesta di preventivo

I fornitori che riceveranno le richieste avranno a disposizione apposite funzionalità per la compilazione on-line del preventivo e il suo caricamento a sistema.

Inoltre, sono disponibili agli utenti specifiche funzioni di consultazione.

Le nuove funzionalità sono utilizzabili in riferimento ai soli nuovi Bandi (convalidati dopo il 31/07/2020).

Di seguito una breve descrizione delle suddette funzionalità.

### **1. Utenti**

Le nuove funzionalità sono accessibili mediante gli stessi ruoli utente già definiti per la compilazione delle Domande di Sostegno PSR - Misure non connesse alla superficie o agli animali.

Inoltre, attraverso apposite pagine personalizzate, anche i potenziali fornitori, che potrebbero non avere credenziali di accesso al sistema, vengono messi in condizione di utilizzare le funzioni a loro dedicate per la compilazione ed invio del preventivo.

### **2. Requisiti di sistema**

Si ricorda che per il pieno funzionamento dell'applicazione, è necessario il rispetto di alcuni requisiti minimi delle postazioni di lavoro. In particolare, oltre a quanto indicato in generale per il portale SIAN,

• in caso di utilizzo del browser Internet Explorer, è necessario che la versione in uso sia la 11 o successiva;

• per lo stesso browser, è necessario disattivare l'opzione di "Compatibilità" per il sito www.sian.it;

• deve essere presente il prodotto gratuito Adobe Acrobat Reader, versione 2018 o successive.

# **3. Compilazione della Richiesta di Preventivo**

L'utente che intende compilare una Domanda di Sostegno per Misure non connesse alla superficie o agli animali (o un suo delegato), d'ora in poi dovrà preventivamente accedere l'applicazione **Gestione preventivi per domanda di sostegno** e procedere come segue:

a) Selezionare la Regione, l'eventuale GAL e il Bando di interesse

- b) Descrivere l'oggetto e i termini della fornitura, anche mediante allegati
- c) Individuare i potenziali fornitori
- d) Attivare l'invio della Richiesta di Preventivo a ciascuno dei fornitori indicati

Durante le operazioni di cui al passo c), l'utente è supportato dalle funzionalità SIAN di interfaccia verso l'Anagrafe Tributaria per il recupero di informazioni validate o il censimento di soggetti non ancora presenti nell'Anagrafica SIAN. Il sistema gestisce anche il censimento di soggetti esteri, ovviamente con un livello più basso di certificazione del dato.

Una volta eseguiti tali passi, il sistema provvede ad inviare via PEC (o e-mail per i soggetti esteri che ne siano sprovvisti) le suddette Richieste di Preventivo. Ovviamente, ciascuno dei fornitori indicati per una stessa Richiesta di Preventivo riceverà le stesse informazioni sulla fornitura richiesta.

Le Richieste di Preventivo hanno una scadenza di 15 giorni, entro i quali il fornitore dovrà rispondere, altrimenti non sarà più abilitato a compilare ed inviare il suo preventivo.

Mediante apposite funzioni di consultazione, il richiedente potrà verificare le risposte dei fornitori e, ove necessario, tornare alla Richiesta di Preventivo e inviarla ad ulteriori fornitori. Anche nell'eventualità di varianti in corso d'opera, è data la possibilità di cambiare fornitore seguendo la stessa procedura di richiesta preventivo.

## **4. Compilazione del Preventivo**

Il fornitore che riceve via PEC o e-mail una Richiesta di Preventivo vi trova, oltre ai dati descrittivi della fornitura, il link ad una pagina web personalizzata e un codice che dovrà utilizzare, unitamente al proprio codice fiscale, come credenziali di accesso.

Una volta effettuato l'accesso e prestato il consenso al trattamento dei propri dati, il fornitore potrà

- a) eventualmente integrare i propri dati anagrafici
- b) compilare la propria offerta di fornitura
- c) allegare eventuali documenti utili alla descrizione dell'offerta
- d) firmare il proprio preventivo
- e) inviarlo attraverso il sistema

Per l'operazione di firma di cui al passo d) è prevista l'opzione fra firma digitale (on-line oppure offline) e firma su carta. In quest'ultimo caso, il fornitore dovrà

- − prelevare dal sistema il preventivo già compilato in formato standard
- − stamparlo su carta intestata
- − firmarlo
- scansionarlo
- − caricarlo a sistema

A questo punto, inviando il preventivo, il fornitore concluderà le operazioni a suo carico.

# **5. Consultazioni**

Il sistema mette a disposizione funzioni per

- consultazione delle Richieste di Preventivo
- consultazione per Fornitore
- consultazione per Preventivo

In tutti i casi sono previste modalità di ricerca più o meno puntuali (CUAA, Regione, Bando, etc.), ma le informazioni ottenute sono specifiche per il punto di vista prescelto.

### **6. Compilazione Domande di Sostegno**

Una volta ottenuti i preventivi necessari, l'utente potrà procedere con la compilazione della propria Domanda di Sostegno. Al momento, i preventivi prescelti dovranno essere allegati alla domanda con le consuete modalità.

Con una successiva integrazione, le funzioni di compilazione consentiranno di associare direttamente in domanda i soli preventivi ottenuti con le modalità descritte sopra.

### **7. Istruttoria Domande di Sostegno**

Al momento, i preventivi prescelti saranno controllati con le consuete modalità.

Con successive integrazioni verranno inseriti controlli sull'origine dei preventivi (con messaggi di alert all'istruttore qualora non sia stata seguita la procedura suesposta) e funzioni di supporto alla verifica e alla compilazione della check-list.

### **8. Compilazione Domande di Pagamento**

Con una prossima integrazione, le evidenze di spesa da allegare alla DP dovranno essere riferite ai soli fornitori che abbiano risposto ad una Richiesta di Preventivo.